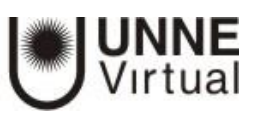

## Publicar URL

Este recurso ofrece la posibilidad de enlazar cualquier página web externa con contenidos de interés. Para agregar una URL en un curso habrá que seguir los siguientes pasos:

En el modo Edición, nos posicionamos en el tema donde deseamos que aparezca el enlace al sitio web, y elegimos la opción **Añadir una actividad o recurso.**

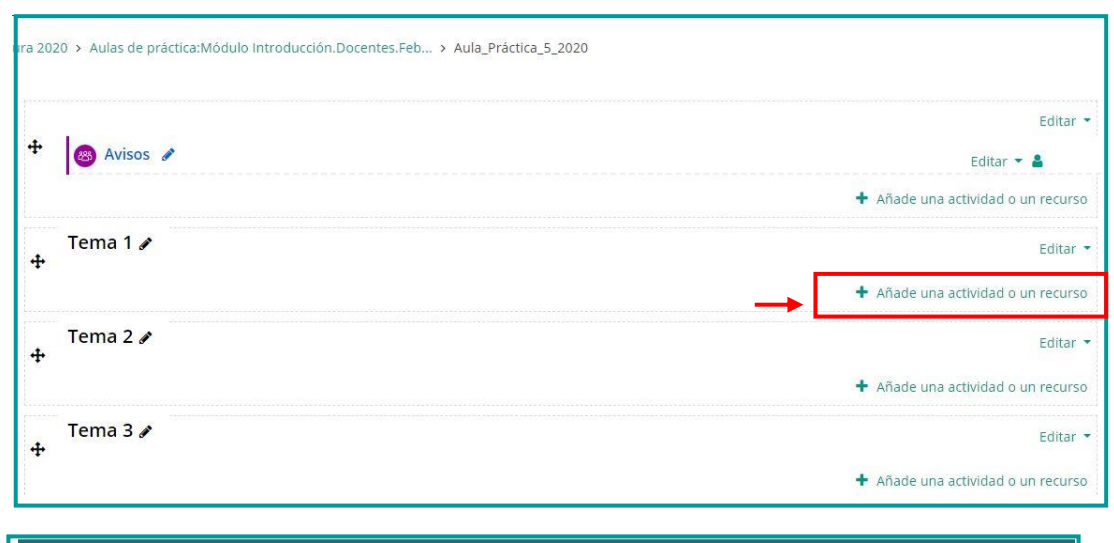

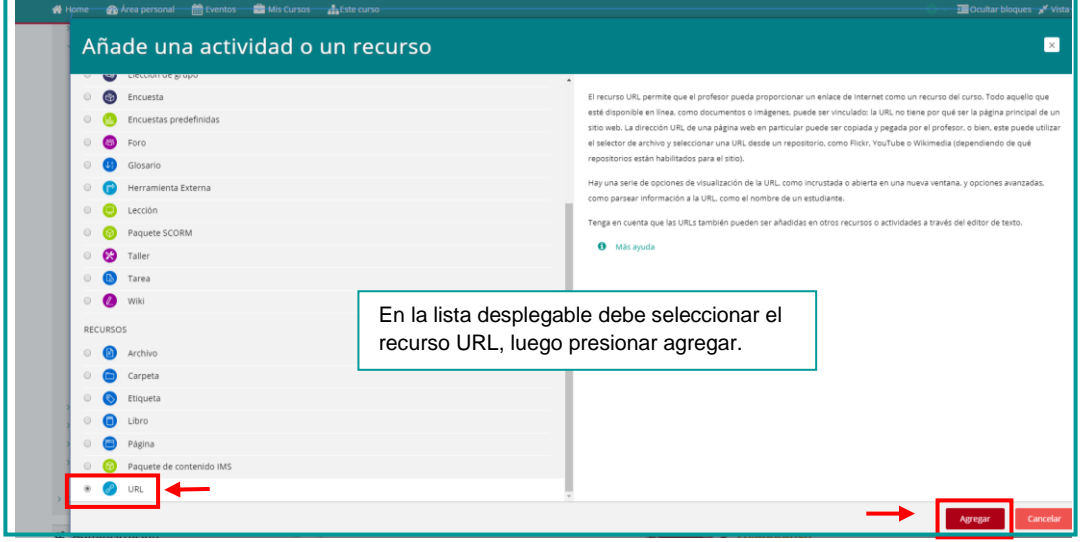

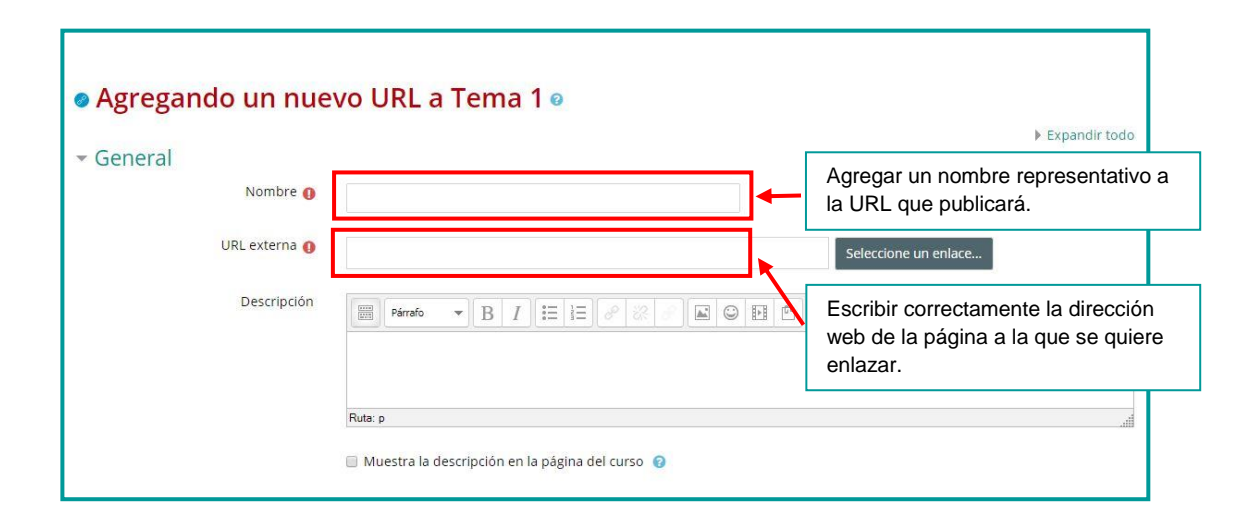

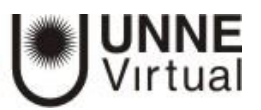

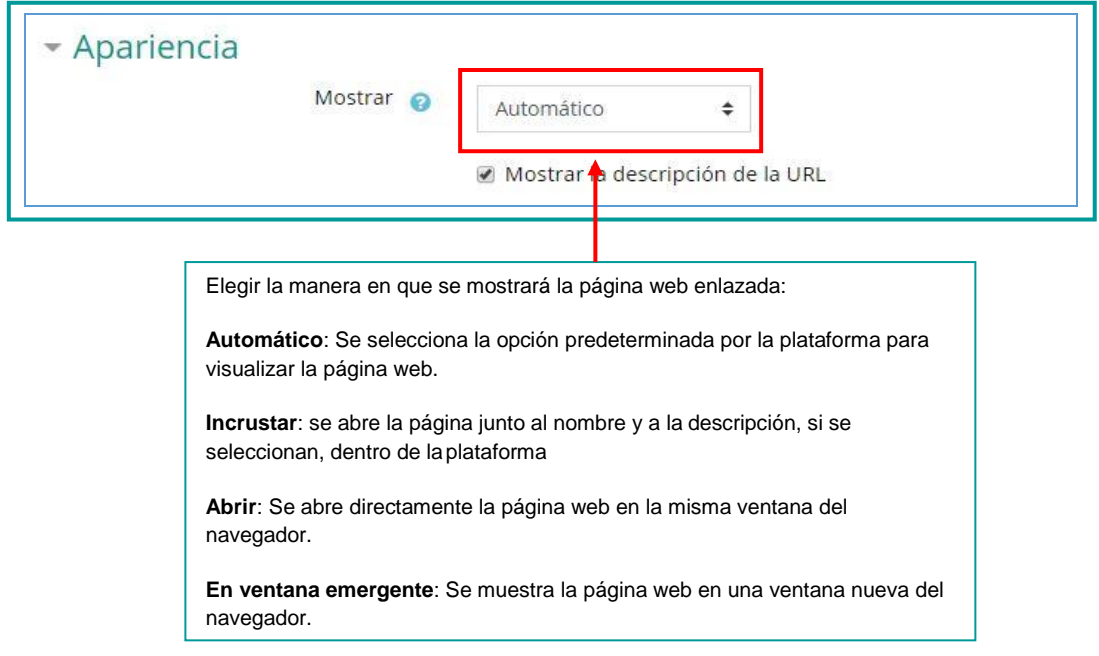

Por último, si lo desea podrá configurar las opciones **Ajustes comunes del módulo** y **Guardar los cambios.**

## **UNNE Virtual**

## [mesa.ayuda\\_uv@comunidad.unne.edu.ar](mailto:mesa.ayuda_uv@comunidad.unne.edu.ar) **0800-444-8663**